# **SECONS**

# MicroVGA-TEXT User manual

WWW: http://www.MicroVGA.com/<br>Copyright © 2009 SECONS s.r.o., http://www.secons.com/

#### **Table of Contents**

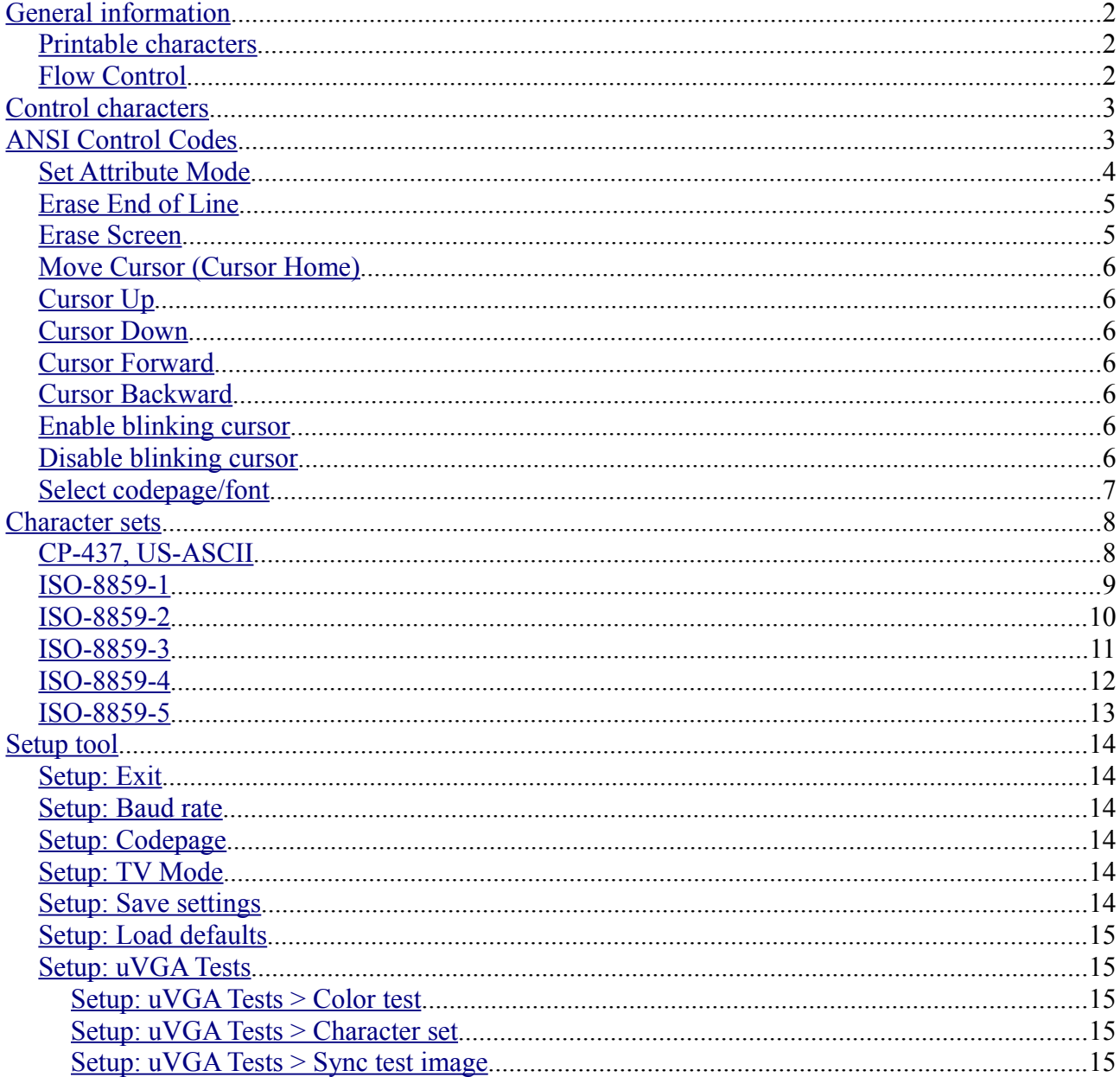

#### <span id="page-1-2"></span>**General information**

Dimension of the displayed text array is  $80x25$  with 16 background and foreground colors.

#### <span id="page-1-1"></span>**Printable characters**

Each received printable character is displayed on the screen with current background and foreground color and the cursor is moved one position rightward. If the end of line is reached, the cursor is moved to next line. If the right-bottom character is printed, the cursor does not move, but next printed character scrolls the whole display one line up, resulting in a new blank line with current background color at the bottom and a character is printed on first row of the new line plus cusror is moved to second row.

#### <span id="page-1-0"></span>**Flow Control**

RTS of one DTE is connected to the CTS of the MicroVGA and the CTS of the DTE is connected to the RTS of the MicroVGA.

The RTS signal indicates that the device is ready to receive the data. The RTS pin is asserted (driven low) whenever the receiver is ready to receive data and the RTS pin is driven high whenever the device is not ready to receive (i.e., when the receiver buffer is full).

The CTS acts as an input pin which can control the transmission. This pin is controlled by another device (typically a host device). Transmission will begin only when the CTS is sampled low.

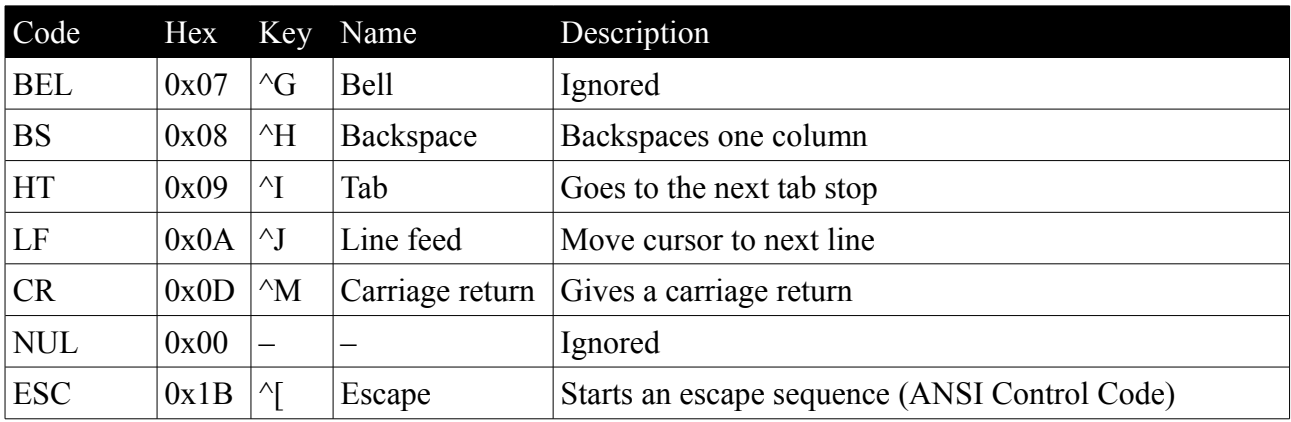

#### <span id="page-2-1"></span>**Control characters**

#### <span id="page-2-0"></span>**ANSI Control Codes**

The MicroVGA implements a subset of the VT102 and ECMA-48/ISO 6429/ANSI X3.64 terminal controls, plus certain private-mode sequences for changing character-set/font, etc.

All of these escape sequences start with the characters ESC (ASCII decimal 27/hex 0x1B/octal 033) and [ (left bracket). This sequence is called CSI for Control Sequence Introducer (or Control Sequence Initiator). There is a single-character CSI (155/0x9B/0233) defined in ISO 6429 as well, however it is not supported by MicroVGA. The ESC+[ two-character sequence has to always be used.

ANSI sequence is of following format:

ESC [  $\leq$ params> $\leq$ code>

where:

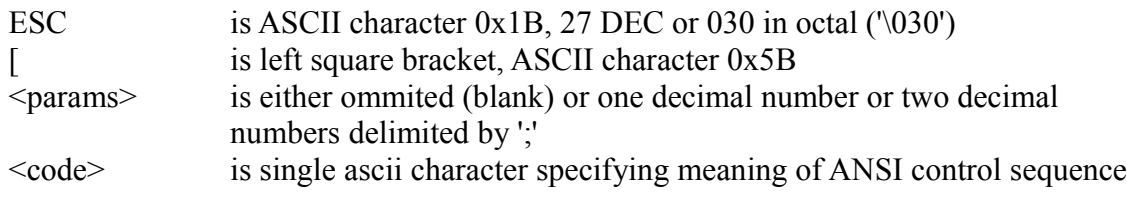

Examples:

**<ESC>[34m <ESC>[5;5f <ESC>[2J <ESC>[K**

# <span id="page-3-0"></span>**Set Attribute Mode**

#### **<ESC>[{attr}m**

Sets multiple display attribute settings. The following lists standard attributes:

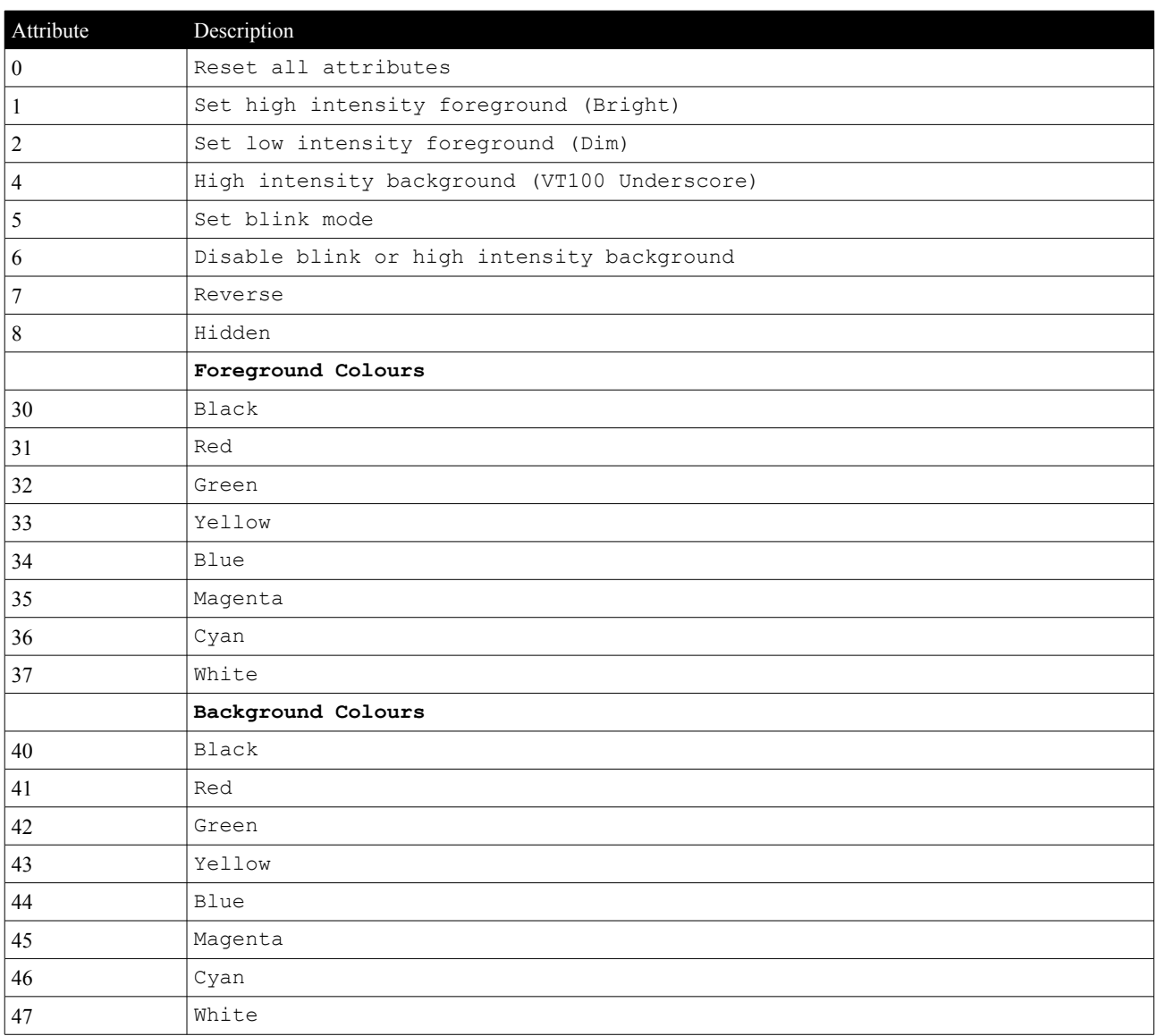

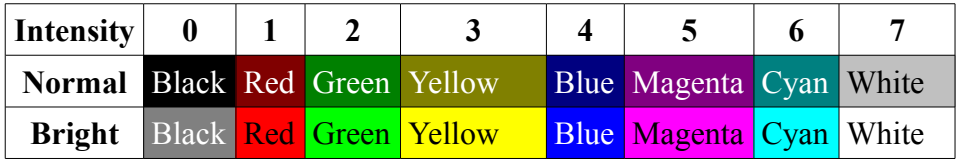

#### <span id="page-4-1"></span>**Erase End of Line**

**<ESC>[K**

• Erases a section from the current cursor position to the end of the current line.

#### <span id="page-4-0"></span>**Erase Screen**

**<ESC>[2J**

• Erases the screen with the background colour and moves the cursor to top-left character.

#### <span id="page-5-6"></span>**Move Cursor (Cursor Home)**

**<ESC>[{ROW};{COLUMN}H <ESC>[{ROW};{COLUMN}f**

• Sets the cursor position where subsequent text will begin.

## <span id="page-5-5"></span>**Cursor Up**

**<ESC>[{COUNT}A**

• Moves the cursor up by *COUNT* rows; the default count is 1.

#### <span id="page-5-4"></span>**Cursor Down**

**<ESC>[{COUNT}B**

• Moves the cursor down by *COUNT* rows; the default count is 1.

## <span id="page-5-3"></span>**Cursor Forward**

**<ESC>[{COUNT}C**

• Moves the cursor *forward* by *COUNT* columns; the default count is 1.

#### <span id="page-5-2"></span>**Cursor Backward**

**<ESC>[{COUNT}D**

• Moves the cursor *backward* by *COUNT* columns; the default count is 1.

#### <span id="page-5-1"></span>**Enable blinking cursor**

**<ESC>[25h**

• Displays blinking cursor

#### <span id="page-5-0"></span>**Disable blinking cursor**

**<ESC>[25l**

• Hides blinking cursor

### <span id="page-6-0"></span>**Select codepage/font**

**<ESC>[{fontindex}l**

• Set screen font (codepage). These are the available fonts (codepages):

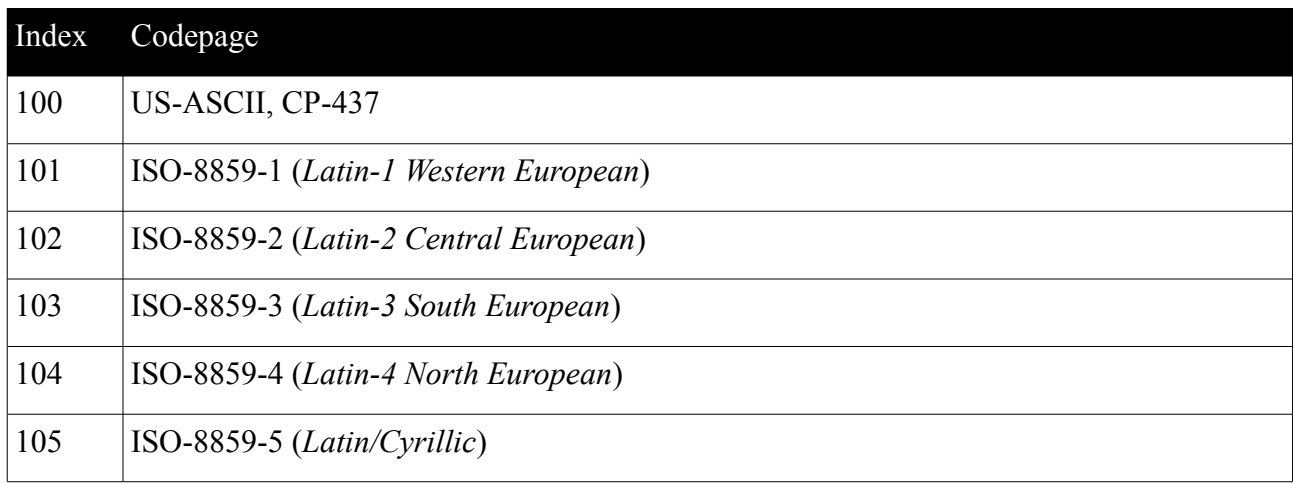

• This sequence code is shared with blinking cursor control

#### <span id="page-7-1"></span>**Character sets**

Please note that images (photographs) shown belown are taken from a real device.

# <span id="page-7-0"></span>**CP-437, US-ASCII**

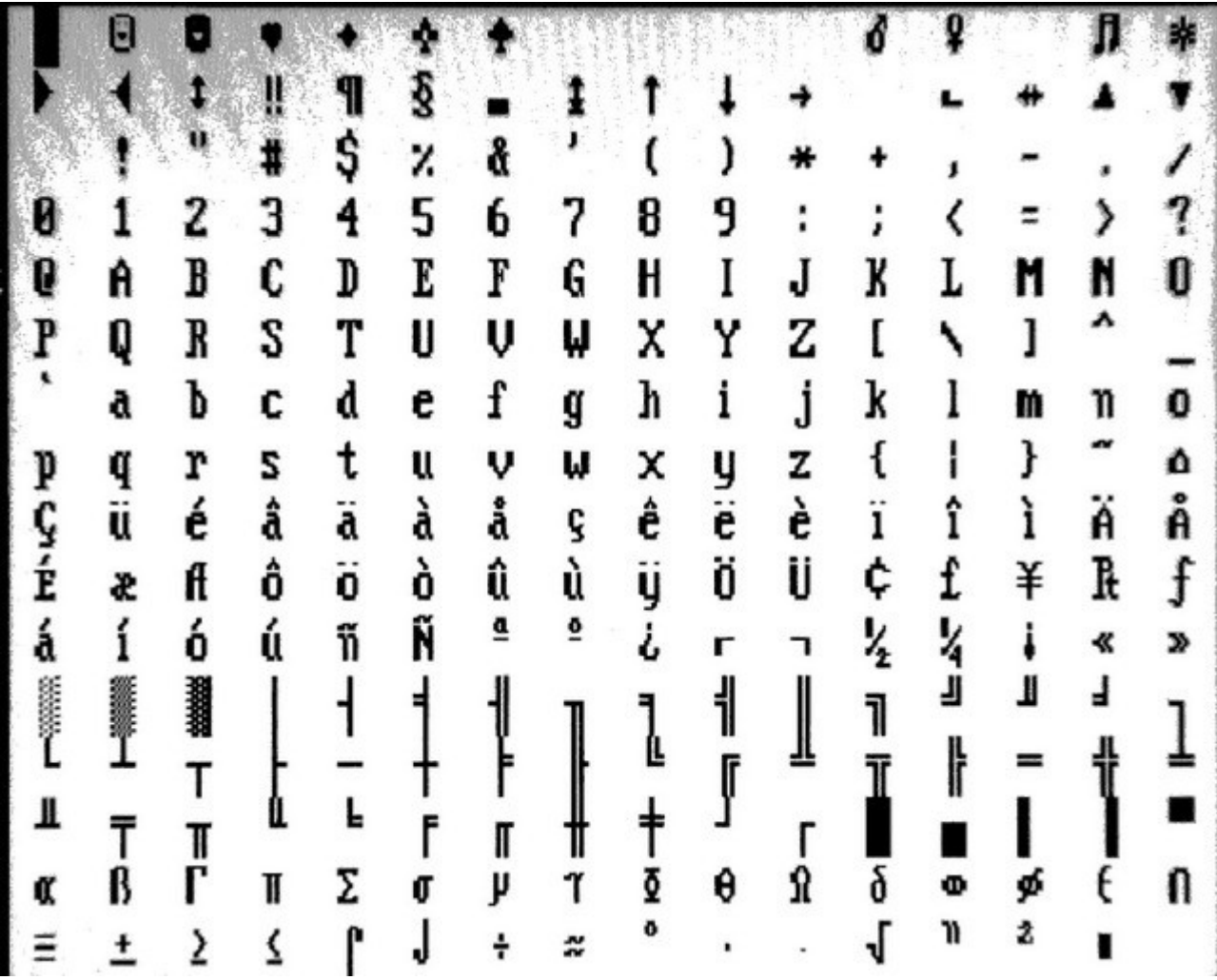

<span id="page-8-0"></span>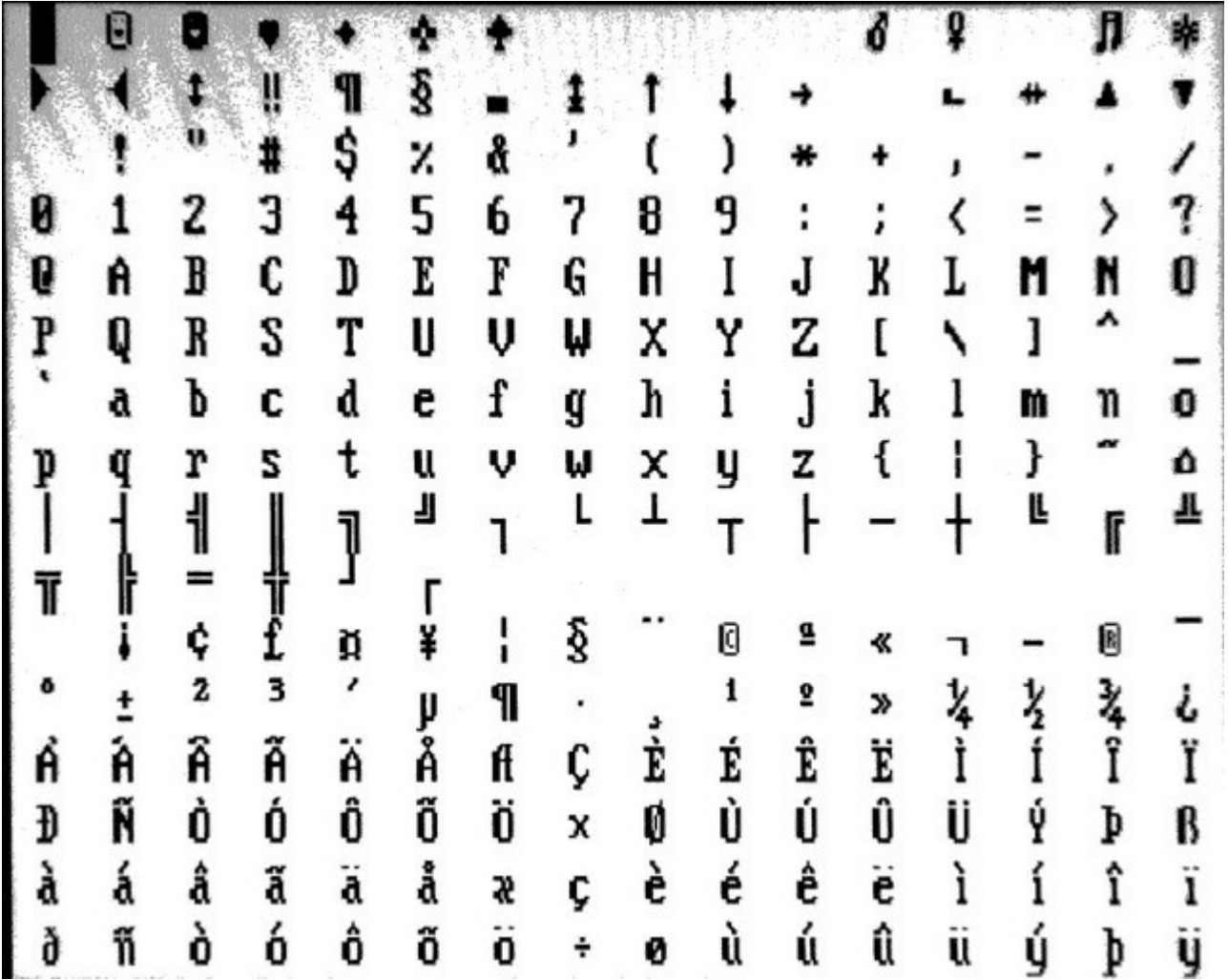

<span id="page-9-0"></span>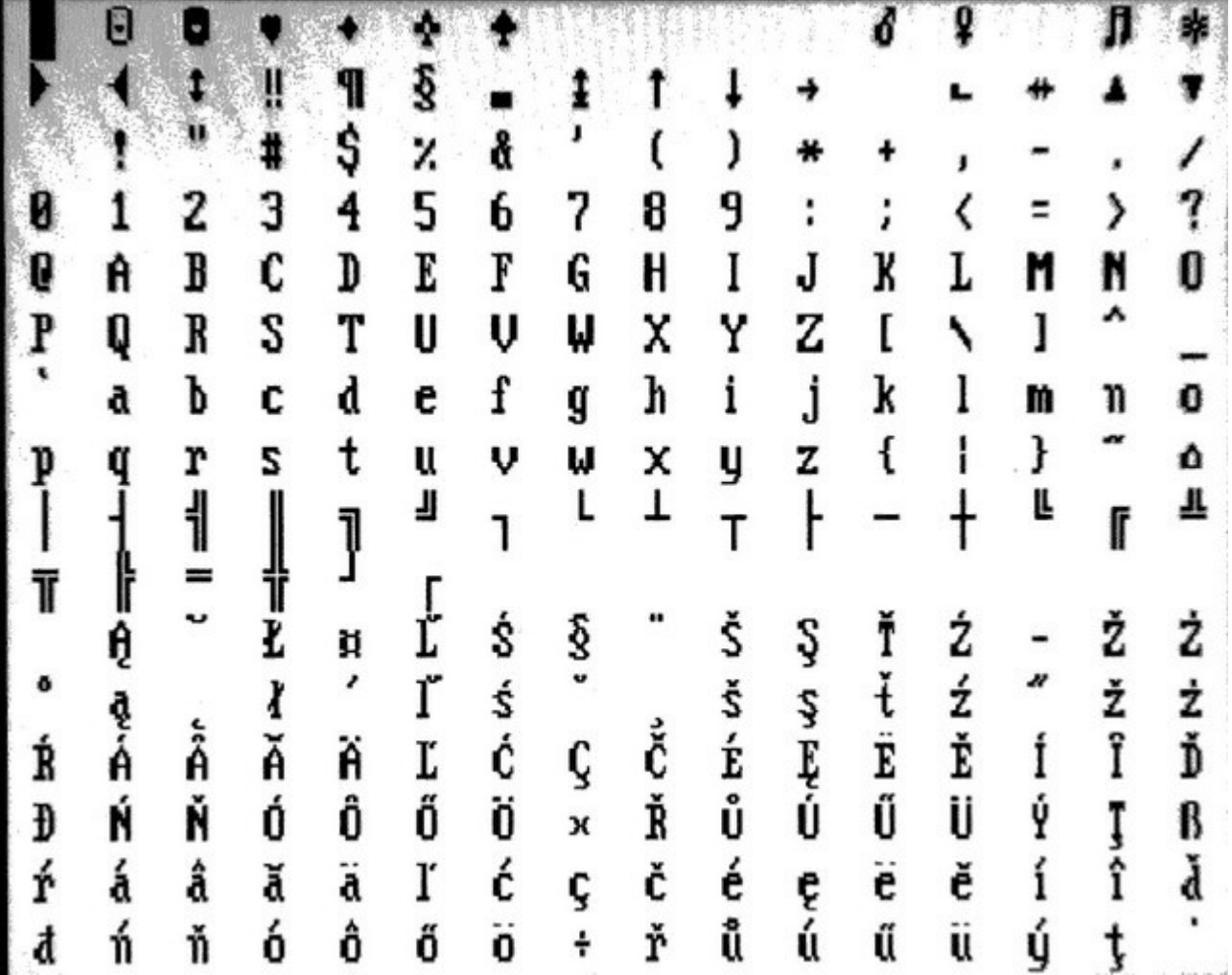

<span id="page-10-0"></span>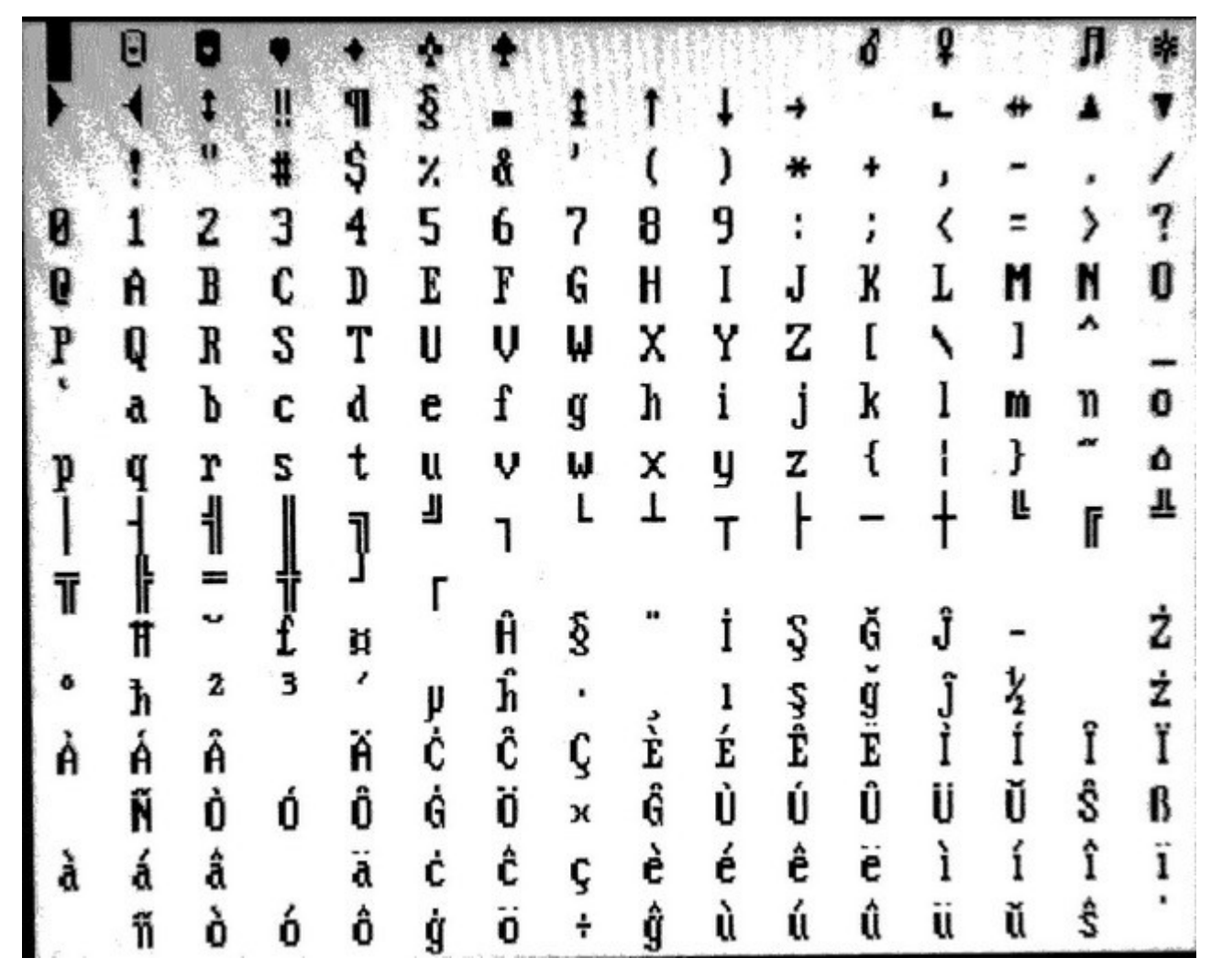

<span id="page-11-0"></span>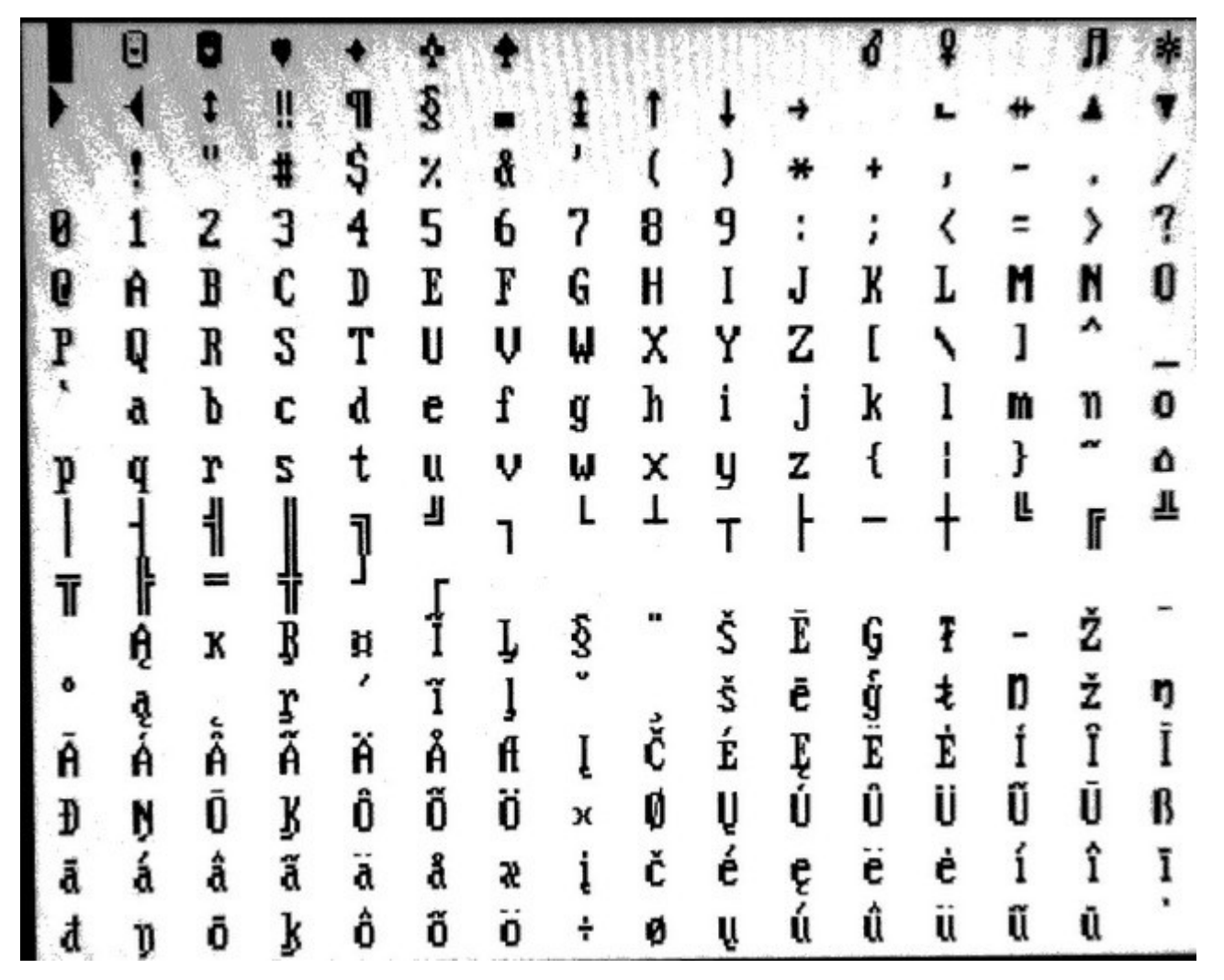

<span id="page-12-0"></span>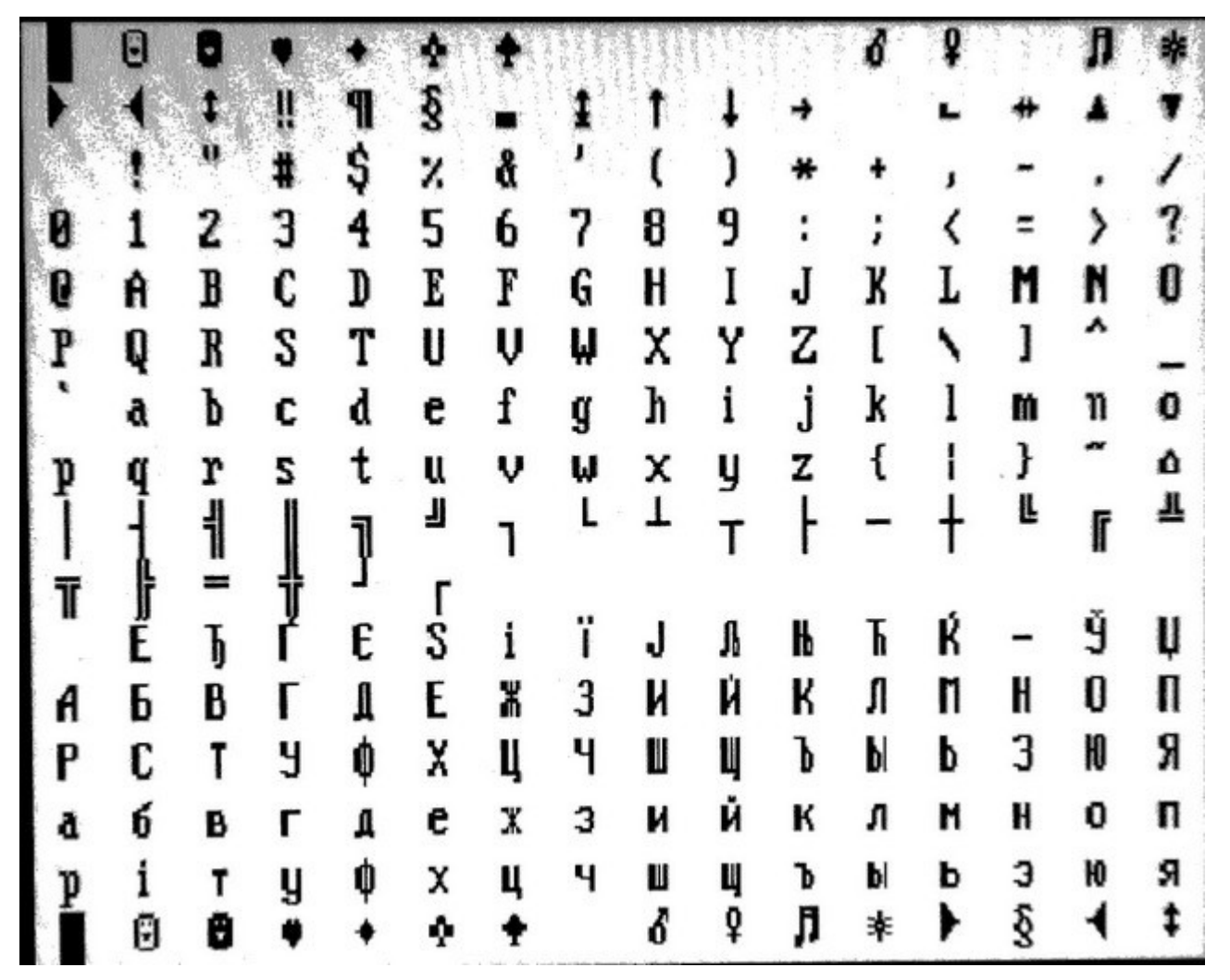

#### <span id="page-13-4"></span>**Setup tool**

The MicroVGA setup tool can be invoked by shortcircuiting pads labeled "SETUP" near SO-28 chip on the MicroVGA-TEXT module.

Please note that the setup firmware does not provide any visual information regarding current settings. All selections marked with "\*" denote default values, not current setting.

#### <span id="page-13-3"></span>**Setup: Exit**

Exit setup tool and resume normal operation. Uses current settings, but no changes are saved in EEPROM.

#### <span id="page-13-2"></span>**Setup: Baud rate**

This menu allows UART communication baud rate selection.

Note: value marked \* denotes default value, not currently selected baud rate.

## <span id="page-13-1"></span>**Setup: Codepage**

Selection of code page. Allowed values are CP-437 (us-ascii) and ISO8859-1 to ISO-8859-5.

Note: value marked \* denotes default value, not currently selected code page.

## <span id="page-13-0"></span>**Setup: TV Mode**

Selection of TV S-Video output mode (Disabled, PAL, NTSC).

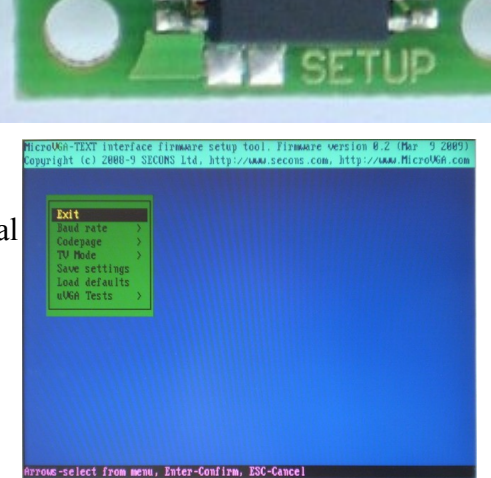

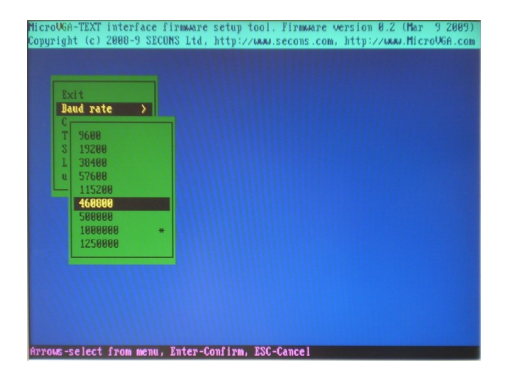

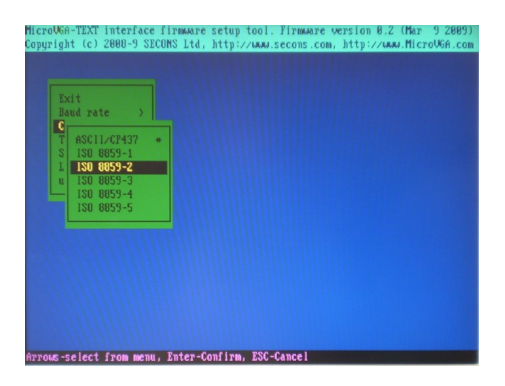

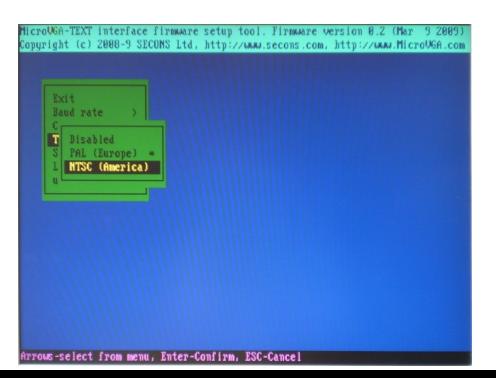

Note: value marked \* denotes default value, not currently selected mode.

### <span id="page-14-5"></span>**Setup: Save settings**

Saves settings in non-volatile memory (EEPROM). Please note that video signal may disappear for a moment while saving settings.

## <span id="page-14-4"></span>**Setup: Load defaults**

Loads default values, discarding all user settings. Baud rate is set to 1Mbit, codepage to CP437 and TV Mode to PAL.

#### <span id="page-14-3"></span>**Setup: uVGA Tests**

Allows MicroVGA testing. Three basic tests are provided:

#### <span id="page-14-2"></span>**Setup: uVGA Tests > Color test**

Displays all possible colors

#### <span id="page-14-1"></span>**Setup: uVGA Tests > Character set**

Displays currently selected code page (all characters 0x00 –  $0xFF$ ).

#### <span id="page-14-0"></span>**Setup: uVGA Tests > Sync test image**

Displays synchronization test image for TFT adjusting. Image should be clear, without any fuzzy areas or distortions.

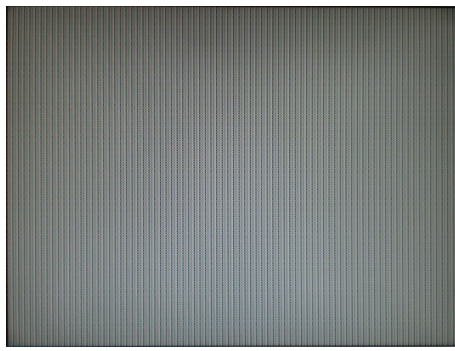

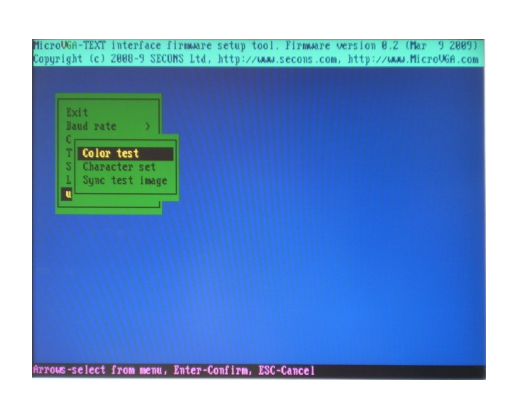

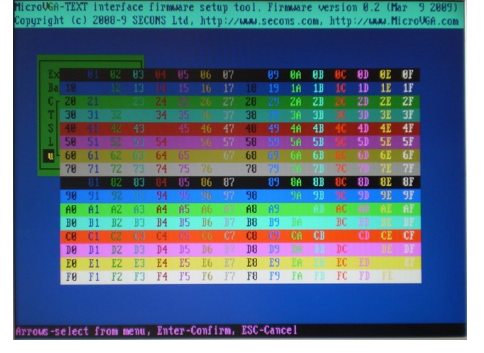

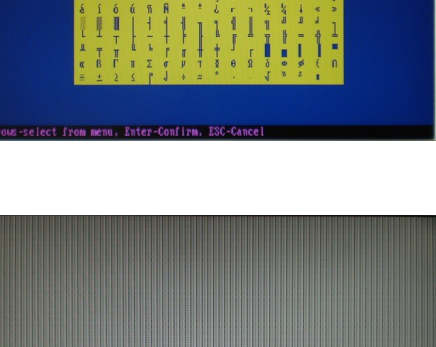